# **eBay-Zahlungen (alte Lösung)**

## Automatische Zahlungszuordnung

Grundsätzlich funktioniert die Zahlungszuordnung für die Plattform **eBay** ähnlich wie die normale Zahlungszuordnung. Im Unterschied zu der dort definierten manuellen Arbeitsweise erfolgt die Zuordnung von offenen Posten in denjenigen Fällen **automatisiert, bei denen ein eindeutiger offener**  Posten (OP) über die eBay Transaktionsnummer identifiziert werden kann. Bei der automatisierten Zuordnung werden zusätzlich die eBay-Gebühren je Auftrag ermittelt und auf das entsprechende Aufwandskonto gebucht.

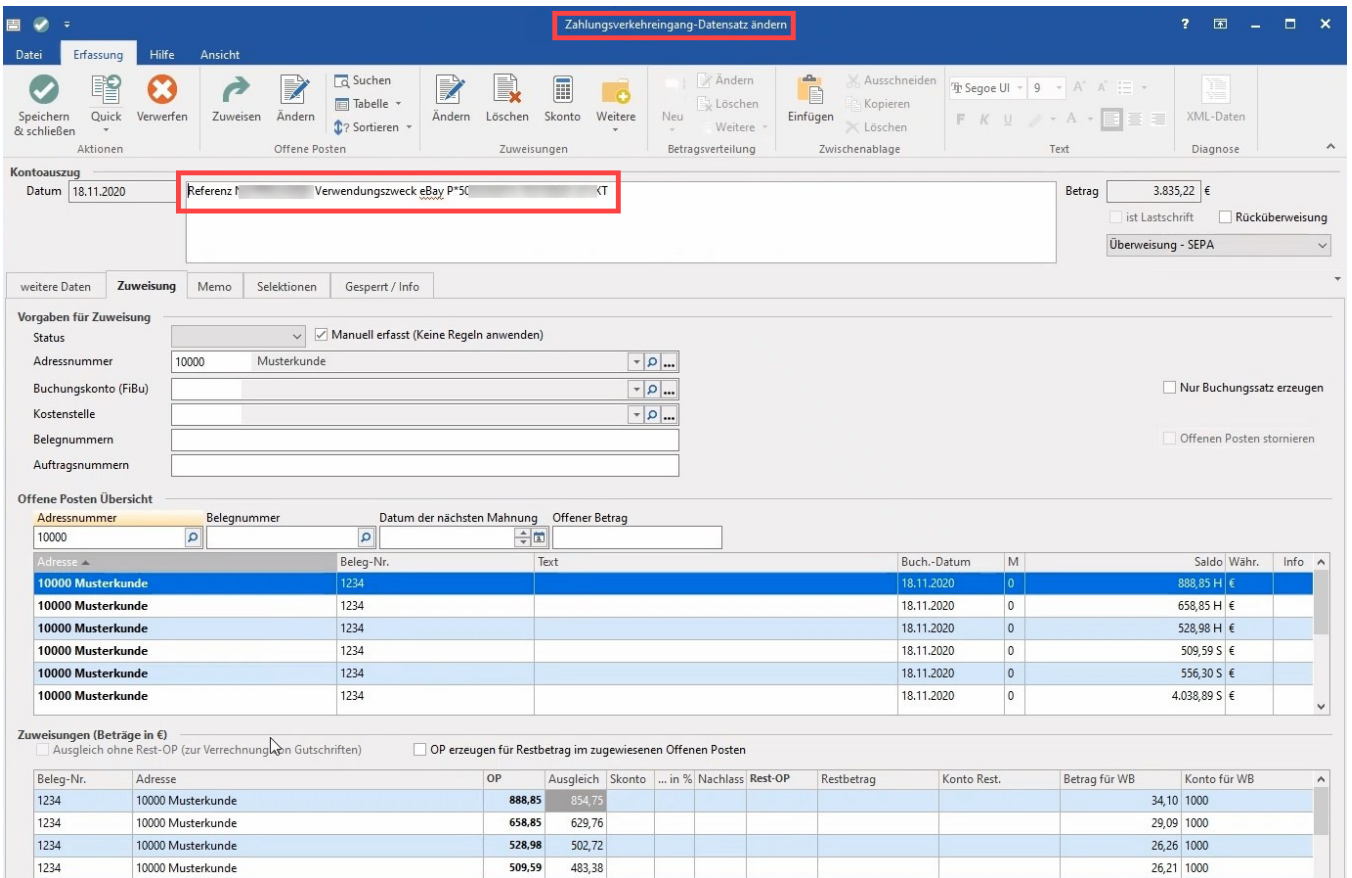

Die Zuweisungen im Zahlungsverkehreingang-Datensatz weisen den Betrag und das passende Konto aus. **Kontobewegungen und Gebühren, die eBay in den Transaktionen ausgeführt hat, sind als Differenzbeträge aufgeführt.** Der OP wird mit dem ausgezahlten Betrag ausgeglichen plus dem entsprechenden Gebührenbetrag, welcher auf das Konto abgebucht wird.

#### O) **Info:**

Alle Transaktionsbeträge (inkl. Kosten) und die Transaktionsgebühren werden in der Angebotswährung angegeben. Die Beträge abzüglich Kosten werden in Ihrer Auszahlungswährung angegeben.

Es gelten die Wechselkurse für die Umrechnung der Transaktionswährung in die Auszahlungswährung für Bestellung, Rückgabe, Fälle und Zahlungsstreitfälle. Es gelten die Wechselkurse für die Umrechnung der Auszahlungswährung in die Transaktionswährung für andere Gebühren und Versandetiketten.

## **Zuweisungen (Beträge in €)**

In dieser Tabelle werden die Abweichungen ausgewiesen. **Das Modul generiert Zuordnungen im Zahlungsverkehr-Eingang zu Offenen Posten**. Buch halterisch geschieht an dieser Stelle nichts, die Zuordnung in büro+ kann auch noch rückgängig gemacht werden.

### Register: GEPERRT / INFO

Stimmt der Zahlungsbetrag (Ausgleich) nicht mit dem OP-Betrag überein, wird dieser mit einer Warnung erfasst. Der OP muss manuell nachbearbeitet werden.

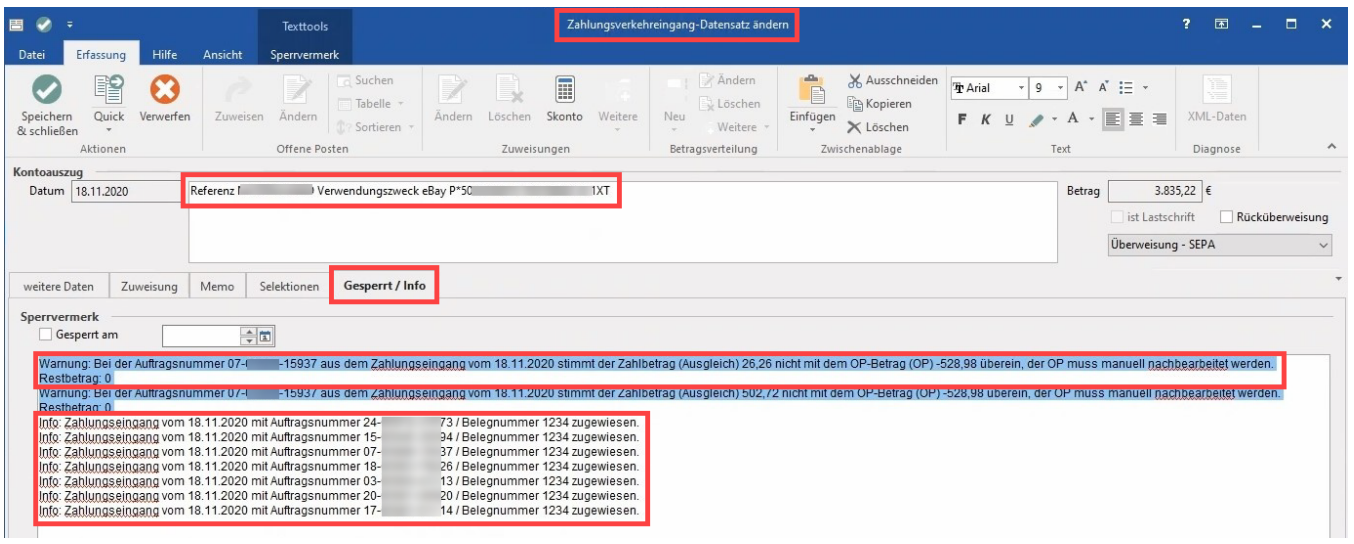

#### **Beachten Sie:**

Δ

Wenn im Payout Buchungen sind, welche nicht in microtech büro+ enthalten sind, werden diese geloggt. Die Sperrvermerke bei eBay werden (wie bei Amazon auch) auf dem Zahlungsverkehreingang-Datensatz - Register: GESPERRT / INFO ausgewiesen. Diese Beiträge müssen von den Nutzern manuell bearbeitet werden. Restbeträge aus gegebenenfalls vorhandenen Rundungsdifferenzen können ebenfalls ausgewiesen werden. Differenzen mit Restbetrag können z. B. durch Retouren, gesonderte Gebühren und andere Gründe entstehen.

Beispiele:

- Rückerstattung
- **Zahlungsstreitfall**
- $\bullet$ Versandetiketten
- Überträge
- Temporär einbehaltene Gebühren
- Weitere Gebühr-Transaktionen

Diese gegebenenfalls auftretenden Differenzen müssen **manuell** abgeglichen werden.

## Anpassungen in den Parametern von büro+

Damit die automatische Zahlungszuordnung für eBay vorgenommen werden kann, sind Anpassungen in den Standard-Parametern von büro+ vorzunehmen:

Aktivieren Sie den Parametern - Gruppe: **Abrechnung** > **Zahlungsverkehr Parameter** > Option **Bankverbindung beim Buchen des Eingangs in Adresse prüfen und gegebenenfalls vortragen**.

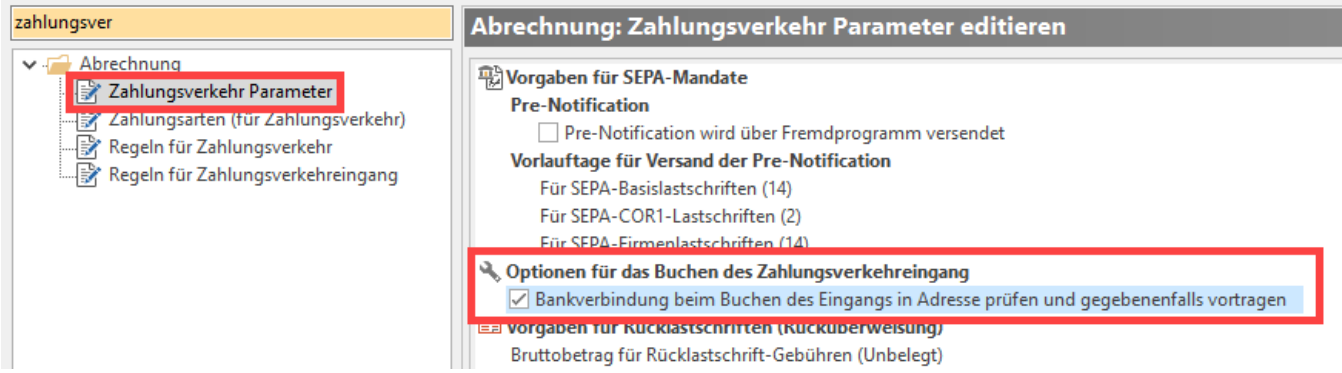

Prüfen Sie in büro+ in den Parametern unter **Offene Posten** > **Parameter**, dass die Optionen **Bei OP Ausgleich Buchungen erzeugen** korrekt gesetzt sind.

**Info:**

Weitere Hinweise zu den Zahlungsverkehr-Parametern finden Sie in folgendem Artikel: [Zahlungsverkehr Parameter.](https://hilfe.microtech.de/display/PROG/Zahlungsverkehr+Parameter)

Weitere Hinweise zu den OP-Parametern finden Sie in unserer Hilfe im Artikel: [Parameter \(Offene Posten\)](https://hilfe.microtech.de/pages/viewpage.action?pageId=11735709).

## Anpassungen in der Middleware

Wenn die eBay-Zahlungsabwicklung verwendet wird, dann zusätzlich folgenden Hilfeeintrag beachten: [Automatische OP-Zuordnung bei eBay-](https://hilfe.microtech.de/display/PROG/Automatische+OP-Zuordnung+bei+eBay-Zahlungsabwicklung)[Zahlungsabwicklung](https://hilfe.microtech.de/display/PROG/Automatische+OP-Zuordnung+bei+eBay-Zahlungsabwicklung)

## Protokolle

Die Protokolle der Zahlungszuordnung werden im Feld **Information** eines jeden Zahlungsverkehreingangsdatensatzes gespeichert.